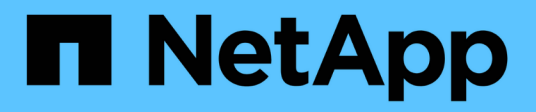

# **Accesso sicuro ai file utilizzando il controllo dinamico degli accessi (DAC)** ONTAP 9

NetApp April 24, 2024

This PDF was generated from https://docs.netapp.com/it-it/ontap/smb-admin/secure-file-access-dynamicaccess-control-concept.html on April 24, 2024. Always check docs.netapp.com for the latest.

# **Sommario**

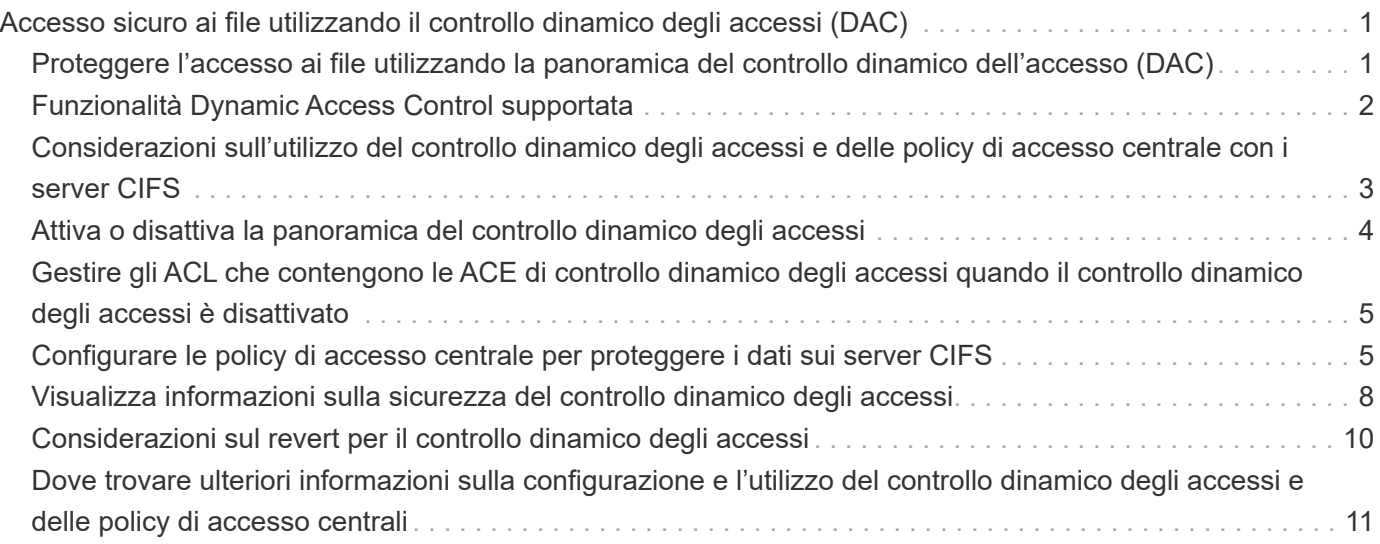

# <span id="page-2-0"></span>**Accesso sicuro ai file utilizzando il controllo dinamico degli accessi (DAC)**

# <span id="page-2-1"></span>**Proteggere l'accesso ai file utilizzando la panoramica del controllo dinamico dell'accesso (DAC)**

È possibile proteggere l'accesso utilizzando il controllo dinamico degli accessi e creando policy di accesso centrali in Active Directory e applicandole a file e cartelle su SVM tramite oggetti Criteri di gruppo applicati (GPO). È possibile configurare il controllo in modo che utilizzi gli eventi di staging dei criteri di accesso centrale per visualizzare gli effetti delle modifiche ai criteri di accesso centrale prima di applicarli.

### **Aggiunte alle credenziali CIFS**

Prima di Dynamic Access Control, una credenziale CIFS includeva l'identità di un'entità di protezione (l'utente) e l'appartenenza al gruppo Windows. Con Dynamic Access Control, alla credenziale vengono aggiunti altri tre tipi di informazioni: Identità del dispositivo, attestazioni del dispositivo e attestazioni dell'utente:

• Identità del dispositivo

L'analogo delle informazioni di identità dell'utente, ad eccezione dell'identità e dell'appartenenza al gruppo del dispositivo da cui l'utente effettua l'accesso.

• Dichiarazioni dei dispositivi

Asserzioni su un'entità di sicurezza del dispositivo. Ad esempio, un'attestazione del dispositivo potrebbe essere che è un membro di una specifica unità organizzativa.

• Richieste dell'utente

Asserzioni su un'identità di sicurezza dell'utente. Ad esempio, un utente può affermare che il proprio account ad è membro di una specifica unità organizzativa.

### **Policy di accesso centrale**

I criteri di accesso centrale per i file consentono alle organizzazioni di implementare e gestire centralmente policy di autorizzazione che includono espressioni condizionali utilizzando gruppi di utenti, attestazioni utente, attestazioni dispositivo e proprietà delle risorse.

Ad esempio, per accedere ai dati ad alto impatto sul business, un utente deve essere un dipendente a tempo pieno e avere accesso ai dati solo da un dispositivo gestito. I criteri di accesso centrale sono definiti in Active Directory e distribuiti ai file server tramite il meccanismo GPO.

### **Staging dei criteri di accesso centralizzato con auditing avanzato**

Le policy di accesso centrale possono essere "staged", nel qual caso vengono valutate in modo "what-if" durante i controlli di accesso ai file. I risultati di ciò che sarebbe accaduto se la policy fosse stata applicata e in che modo differisce da ciò che è attualmente configurato vengono registrati come evento di audit. In questo modo, gli amministratori possono utilizzare i registri degli eventi di audit per studiare l'impatto di una modifica dei criteri di accesso prima di mettere effettivamente in pratica i criteri. Dopo aver valutato l'impatto di una

modifica della policy di accesso, la policy può essere implementata tramite GPO nelle SVM desiderate.

#### **Informazioni correlate**

[GPO supportati](https://docs.netapp.com/it-it/ontap/smb-admin/supported-gpos-concept.html)

[Applicazione di oggetti Criteri di gruppo ai server CIFS](https://docs.netapp.com/it-it/ontap/smb-admin/applying-group-policy-objects-concept.html)

[Attivazione o disattivazione del supporto GPO su un server CIFS](https://docs.netapp.com/it-it/ontap/smb-admin/enable-disable-gpo-support-task.html)

[Visualizzazione delle informazioni sulle configurazioni dell'oggetto Criteri di gruppo](https://docs.netapp.com/it-it/ontap/smb-admin/display-gpo-config-task.html)

[Visualizzazione di informazioni sui criteri di accesso centrale](https://docs.netapp.com/it-it/ontap/smb-admin/display-central-access-policies-task.html)

[Visualizzazione delle informazioni sulle regole dei criteri di accesso centrale](https://docs.netapp.com/it-it/ontap/smb-admin/display-central-access-policy-rules-task.html)

[Configurazione delle policy di accesso centrale per proteggere i dati sui server CIFS](#page-6-1)

[Visualizzazione di informazioni sulla sicurezza del controllo dinamico degli accessi](#page-9-0)

["Controllo SMB e NFS e tracciamento della sicurezza"](https://docs.netapp.com/it-it/ontap/nas-audit/index.html)

# <span id="page-3-0"></span>**Funzionalità Dynamic Access Control supportata**

Se si desidera utilizzare il controllo dinamico degli accessi (DAC) sul server CIFS, è necessario comprendere in che modo ONTAP supporta la funzionalità di controllo dinamico degli accessi negli ambienti Active Directory.

### **Supportato per Dynamic Access Control**

ONTAP supporta le seguenti funzionalità quando il controllo dinamico degli accessi è attivato sul server CIFS:

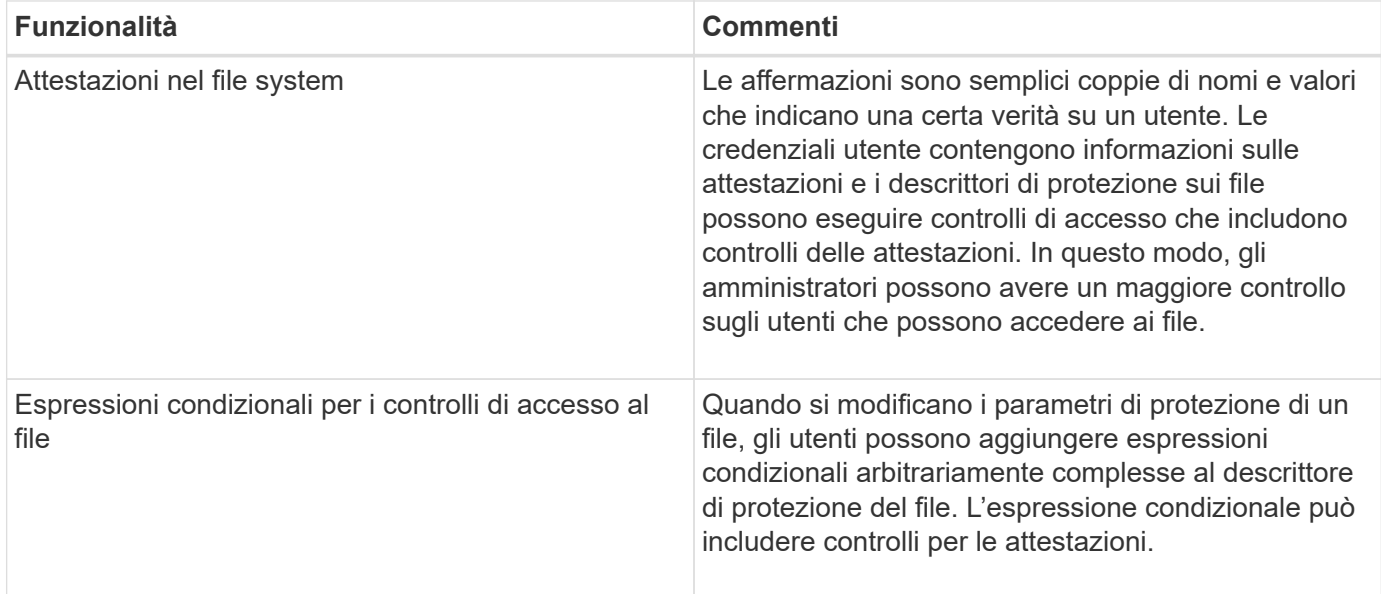

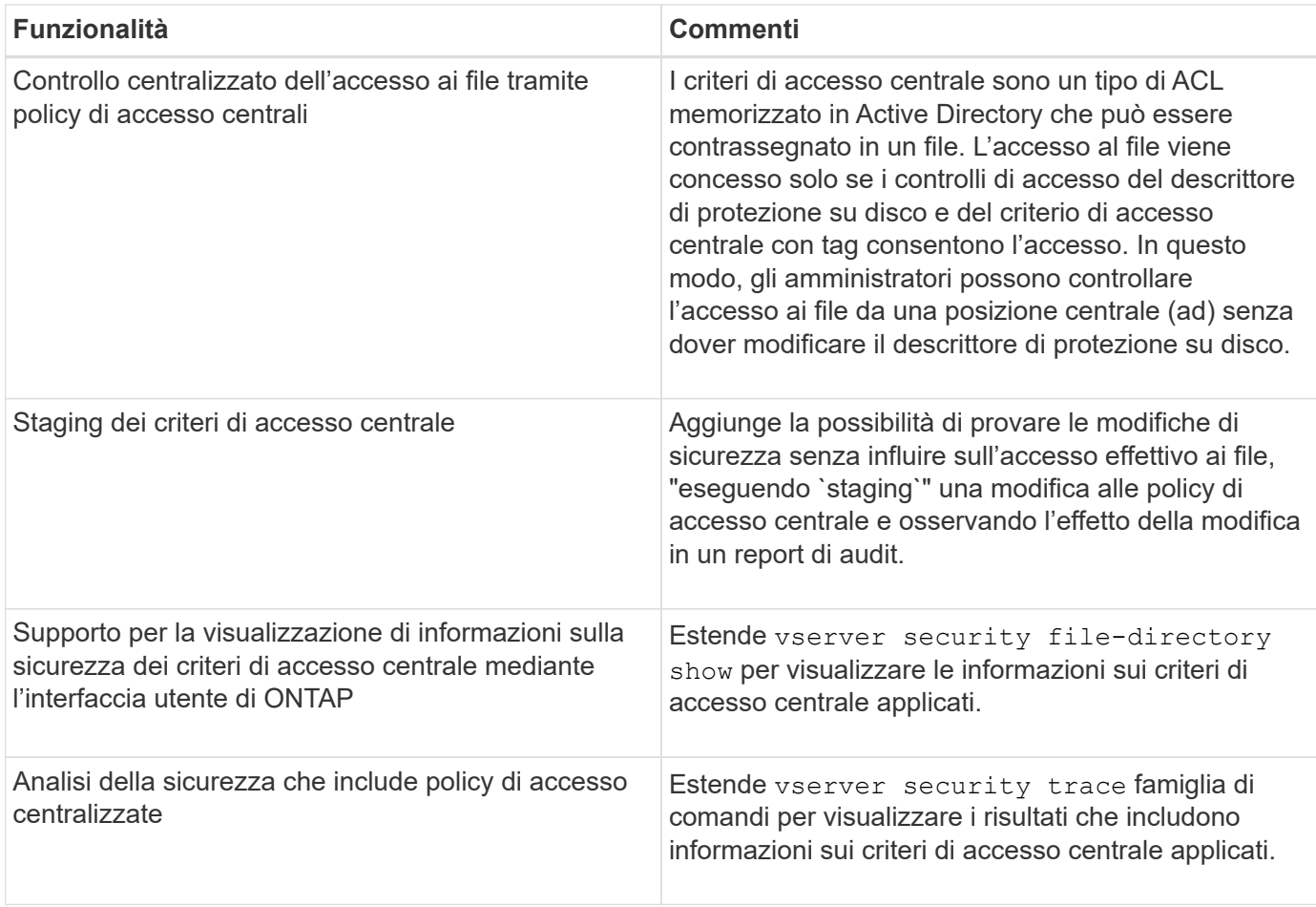

### **Non supportato per Dynamic Access Control**

ONTAP non supporta le seguenti funzionalità quando il controllo dinamico degli accessi è attivato sul server CIFS:

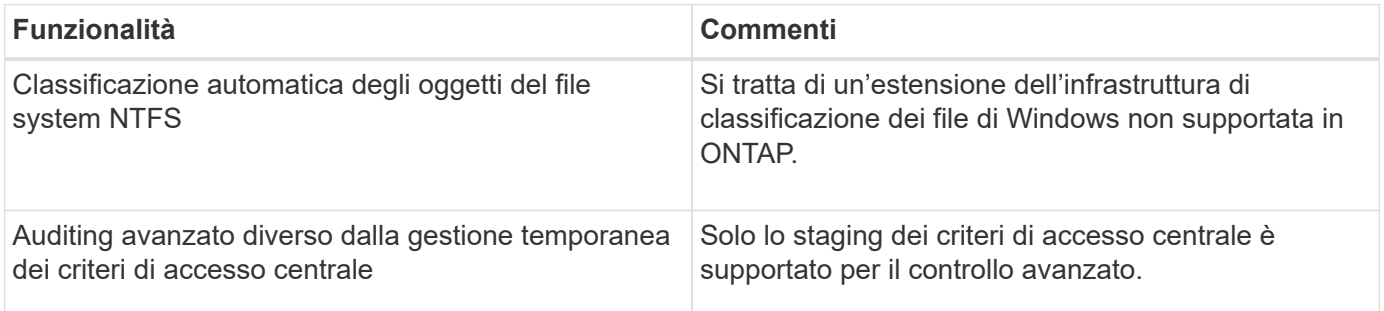

# <span id="page-4-0"></span>**Considerazioni sull'utilizzo del controllo dinamico degli accessi e delle policy di accesso centrale con i server CIFS**

È necessario tenere presente alcune considerazioni quando si utilizza il controllo dinamico dell'accesso (DAC) e i criteri di accesso centrale per proteggere file e cartelle sui server CIFS.

### **L'accesso NFS può essere negato all'utente root se la regola dei criteri si applica all'utente di dominio/amministratore**

In alcuni casi, l'accesso NFS a root potrebbe essere negato quando la sicurezza del criterio di accesso centrale viene applicata ai dati a cui l'utente root sta tentando di accedere. Il problema si verifica quando il criterio di accesso centrale contiene una regola che viene applicata al dominio/amministratore e l'account root viene mappato all'account di dominio/amministratore.

Invece di applicare una regola all'utente di dominio/amministratore, è necessario applicarla a un gruppo con privilegi amministrativi, ad esempio il gruppo dominio/amministratori. In questo modo, è possibile mappare root all'account di dominio/amministratore senza che root sia interessato da questo problema.

### **Il gruppo BUILTIN/Administrators del server CIFS ha accesso alle risorse quando il criterio di accesso centrale applicato non viene trovato in Active Directory**

È possibile che alle risorse contenute nel server CIFS siano applicati criteri di accesso centrale, ma quando il server CIFS utilizza il SID del criterio di accesso centrale per tentare di recuperare informazioni da Active Directory, il SID non corrisponde ai SID dei criteri di accesso centrale esistenti in Active Directory. In questi casi, il server CIFS applica il criterio di ripristino locale predefinito per tale risorsa.

Il criterio di ripristino locale predefinito consente al gruppo BUILTIN/Administrators del server CIFS di accedere a tale risorsa.

# <span id="page-5-0"></span>**Attiva o disattiva la panoramica del controllo dinamico degli accessi**

L'opzione che consente di utilizzare il controllo dinamico dell'accesso (DAC) per proteggere gli oggetti sul server CIFS è disattivata per impostazione predefinita. Attivare l'opzione se si desidera utilizzare Dynamic Access Control sul server CIFS. Se in seguito si decide di non utilizzare il controllo dinamico degli accessi per proteggere gli oggetti memorizzati nel server CIFS, è possibile disattivare l'opzione.

#### **A proposito di questa attività**

Una volta attivato il controllo dinamico degli accessi, il file system può contenere ACL con voci correlate al controllo dinamico degli accessi. Se Dynamic Access Control è disattivato, le voci correnti di Dynamic Access Control verranno ignorate e non saranno consentite le nuove.

Questa opzione è disponibile solo al livello di privilegio avanzato.

#### **Fase**

- 1. Impostare il livello di privilegio su Advanced (avanzato): set -privilege advanced
- 2. Eseguire una delle seguenti operazioni:

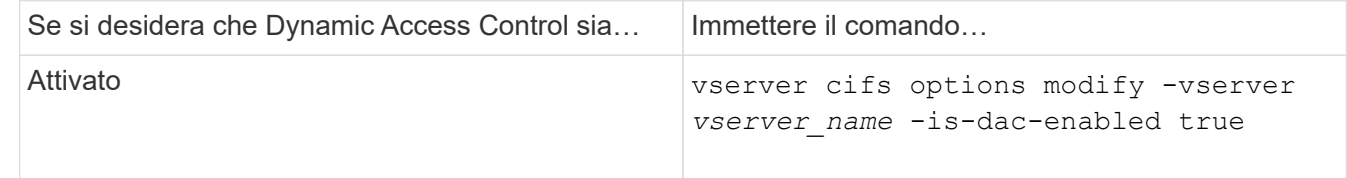

3. Tornare al livello di privilegi di amministratore: set -privilege admin

#### **Informazioni correlate**

[Configurazione delle policy di accesso centrale per proteggere i dati sui server CIFS](#page-6-1)

## <span id="page-6-0"></span>**Gestire gli ACL che contengono le ACE di controllo dinamico degli accessi quando il controllo dinamico degli accessi è disattivato**

Se si dispone di risorse con ACL applicati con ACE di controllo dinamico degli accessi e si disattiva il controllo dinamico degli accessi sulla macchina virtuale di storage (SVM), è necessario rimuovere le ACE di controllo dinamico degli accessi prima di poter gestire le ACE di controllo degli accessi non dinamico su tale risorsa.

#### **A proposito di questa attività**

Una volta disattivato il controllo dinamico degli accessi, non è possibile rimuovere le ACE di controllo degli accessi non dinamiche esistenti o aggiungere nuove ACE di controllo degli accessi non dinamiche fino a quando non sono state rimosse le ACE di controllo degli accessi dinamici esistenti.

È possibile utilizzare lo strumento utilizzato normalmente per gestire gli ACL per eseguire questi passaggi.

#### **Fasi**

- 1. Determinare quali ACE di controllo dinamico degli accessi vengono applicati alla risorsa.
- 2. Rimuovere le ACE di controllo dinamico degli accessi dalla risorsa.
- 3. Aggiungere o rimuovere ACE di controllo degli accessi non dinamici come desiderato dalla risorsa.

## <span id="page-6-1"></span>**Configurare le policy di accesso centrale per proteggere i dati sui server CIFS**

Per proteggere l'accesso ai dati sul server CIFS mediante criteri di accesso centrali, è necessario eseguire diversi passaggi, tra cui l'attivazione del controllo dinamico dell'accesso (DAC) sul server CIFS, la configurazione dei criteri di accesso centrale in Active Directory, l'applicazione dei criteri di accesso centrale ai container Active Directory con GPO, E abilitazione degli oggetti Criteri di gruppo sul server CIFS.

#### **Prima di iniziare**

- Active Directory deve essere configurato per utilizzare criteri di accesso centrali.
- È necessario disporre di un accesso sufficiente sui domain controller di Active Directory per creare criteri di accesso centrali e per creare e applicare gli oggetti Criteri di gruppo ai container che contengono i server CIFS.
- Per eseguire i comandi necessari, è necessario disporre di un accesso amministrativo sufficiente sulla macchina virtuale di storage (SVM).

#### **A proposito di questa attività**

I criteri di accesso centrale vengono definiti e applicati agli oggetti Criteri di gruppo (GPO) in Active Directory. Per istruzioni sulla configurazione dei criteri di accesso centrale e degli oggetti Criteri di gruppo, consultare la Microsoft TechNet Library.

#### ["Microsoft TechNet Library"](http://technet.microsoft.com/library/)

#### **Fasi**

1. Attivare Dynamic Access Control (controllo dinamico degli accessi) su SVM se non è già attivato utilizzando vserver cifs options modify comando.

vserver cifs options modify -vserver vs1 -is-dac-enabled true

2. Abilitare gli oggetti Criteri di gruppo (GPO) sul server CIFS se non sono già abilitati mediante vserver cifs group-policy modify comando.

vserver cifs group-policy modify -vserver vs1 -status enabled

- 3. Creare regole di accesso centrali e policy di accesso centrali in Active Directory.
- 4. Creare un oggetto Criteri di gruppo (GPO) per implementare i criteri di accesso centrale in Active Directory.
- 5. Applicare l'oggetto Criteri di gruppo al container in cui si trova l'account del computer del server CIFS.
- 6. Aggiornare manualmente gli oggetti Criteri di gruppo applicati al server CIFS utilizzando vserver cifs group-policy update comando.

vserver cifs group-policy update -vserver vs1

7. Verificare che il criterio di accesso centrale dell'oggetto Criteri di gruppo sia applicato alle risorse sul server CIFS utilizzando vserver cifs group-policy show-applied comando.

L'esempio seguente mostra che il criterio di dominio predefinito dispone di due criteri di accesso centrali applicati al server CIFS:

vserver cifs group-policy show-applied

```
Vserver: vs1
-----------------------------
      GPO Name: Default Domain Policy
         Level: Domain
        Status: enabled
    Advanced Audit Settings:
        Object Access:
             Central Access Policy Staging: failure
    Registry Settings:
        Refresh Time Interval: 22
        Refresh Random Offset: 8
        Hash Publication Mode for BranchCache: per-share
        Hash Version Support for BranchCache: all-versions
    Security Settings:
        Event Audit and Event Log:
```
 Audit Logon Events: none Audit Object Access: success Log Retention Method: overwrite-as-needed Max Log Size: 16384 File Security: /vol1/home /vol1/dir1 Kerberos: Max Clock Skew: 5 Max Ticket Age: 10 Max Renew Age: 7 Privilege Rights: Take Ownership: usr1, usr2 Security Privilege: usr1, usr2 Change Notify: usr1, usr2 Registry Values: Signing Required: false Restrict Anonymous: No enumeration of SAM accounts: true No enumeration of SAM accounts and shares: false Restrict anonymous access to shares and named pipes: true Combined restriction for anonymous user: no-access Restricted Groups: gpr1 gpr2 Central Access Policy Settings: Policies: cap1 cap2 GPO Name: Resultant Set of Policy Level: RSOP Advanced Audit Settings: Object Access: Central Access Policy Staging: failure Registry Settings: Refresh Time Interval: 22 Refresh Random Offset: 8 Hash Publication Mode for BranchCache: per-share Hash Version Support for BranchCache: all-versions Security Settings: Event Audit and Event Log: Audit Logon Events: none Audit Object Access: success Log Retention Method: overwrite-as-needed Max Log Size: 16384 File Security:

 /vol1/home /vol1/dir1 Kerberos: Max Clock Skew: 5 Max Ticket Age: 10 Max Renew Age: 7 Privilege Rights: Take Ownership: usr1, usr2 Security Privilege: usr1, usr2 Change Notify: usr1, usr2 Registry Values: Signing Required: false Restrict Anonymous: No enumeration of SAM accounts: true No enumeration of SAM accounts and shares: false Restrict anonymous access to shares and named pipes: true Combined restriction for anonymous user: no-access Restricted Groups: gpr1 gpr2 Central Access Policy Settings: Policies: cap1 cap2 2 entries were displayed.

#### **Informazioni correlate**

[Visualizzazione delle informazioni sulle configurazioni dell'oggetto Criteri di gruppo](https://docs.netapp.com/it-it/ontap/smb-admin/display-gpo-config-task.html)

[Visualizzazione di informazioni sui criteri di accesso centrale](https://docs.netapp.com/it-it/ontap/smb-admin/display-central-access-policies-task.html)

[Visualizzazione delle informazioni sulle regole dei criteri di accesso centrale](https://docs.netapp.com/it-it/ontap/smb-admin/display-central-access-policy-rules-task.html)

[Attivazione o disattivazione del controllo dinamico degli accessi](#page-5-0)

### <span id="page-9-0"></span>**Visualizza informazioni sulla sicurezza del controllo dinamico degli accessi**

È possibile visualizzare informazioni sulla sicurezza del controllo dinamico degli accessi (DAC) sui volumi NTFS e sui dati con protezione effettiva NTFS su volumi misti di tipo sicurezza. Ciò include informazioni su ACE condizionali, ACE di risorse e ACE di policy di accesso centrale. È possibile utilizzare i risultati per convalidare la configurazione di sicurezza o per risolvere i problemi di accesso ai file.

#### **A proposito di questa attività**

Specificare il nome della macchina virtuale di storage (SVM) e il percorso dei dati di cui si desidera visualizzare le informazioni di sicurezza relative al file o alla cartella. È possibile visualizzare l'output in forma di riepilogo o come elenco dettagliato.

#### **Fase**

1. Visualizzare le impostazioni di sicurezza di file e directory con il livello di dettaglio desiderato:

![](_page_10_Picture_90.jpeg)

#### **Esempi**

Nell'esempio riportato di seguito vengono visualizzate le informazioni di sicurezza del controllo dinamico degli accessi relative al percorso /vol1 In SVM vs1:

cluster1::> vserver security file-directory show -vserver vs1 -path /vol1 Vserver: vs1 File Path: /vol1 File Inode Number: 112 Security Style: mixed Effective Style: ntfs DOS Attributes: 10 DOS Attributes in Text: ----D--- Expanded Dos Attribute: - Unix User Id: 0 Unix Group Id: 1 Unix Mode Bits: 777 Unix Mode Bits in Text: rwxrwxrwx ACLs: NTFS Security Descriptor Control:0xbf14 Owner:CIFS1\Administrator Group:CIFS1\Domain Admins SACL - ACEs ALL-Everyone-0xf01ff-OI|CI|SA|FA RESOURCE ATTRIBUTE-Everyone-0x0 ("Department\_MS",TS,0x10020,"Finance") POLICY ID-All resources - No Write- $0 \times 0 - 0I$ |CI DACL - ACEs ALLOW-CIFS1\Administrator-0x1f01ff-OI|CI ALLOW-Everyone-0x1f01ff-OI|CI ALLOW CALLBACK-DAC\user1-0x1200a9- OI|CI ((@User.department==@Resource.Department\_MS&&@Resource.Impact\_MS>1000)&&@D evice.department==@Resource.Department\_MS)

#### **Informazioni correlate**

[Visualizzazione delle informazioni sulle configurazioni dell'oggetto Criteri di gruppo](https://docs.netapp.com/it-it/ontap/smb-admin/display-gpo-config-task.html)

[Visualizzazione di informazioni sui criteri di accesso centrale](https://docs.netapp.com/it-it/ontap/smb-admin/display-central-access-policies-task.html)

[Visualizzazione delle informazioni sulle regole dei criteri di accesso centrale](https://docs.netapp.com/it-it/ontap/smb-admin/display-central-access-policy-rules-task.html)

# <span id="page-11-0"></span>**Considerazioni sul revert per il controllo dinamico degli accessi**

È necessario essere consapevoli di cosa accade quando si torna a una versione di

### ONTAP che non supporta il controllo dinamico degli accessi (DAC) e di cosa si deve fare prima e dopo il ripristino.

Se si desidera ripristinare il cluster a una versione di ONTAP che non supporta il controllo dinamico degli accessi e che il controllo dinamico degli accessi sia attivato su una o più macchine virtuali dello storage (SVM), prima di eseguire il ripristino è necessario eseguire le seguenti operazioni:

- È necessario disattivare il controllo dinamico degli accessi su tutte le SVM che lo hanno attivato nel cluster.
- È necessario modificare le configurazioni di controllo del cluster che contengono cap-staging tipo di evento per utilizzare solo file-op tipo di evento.

È necessario comprendere e agire in base ad alcune importanti considerazioni di revert per file e cartelle con le ACE di controllo dinamico degli accessi:

- Se il cluster viene invertito, le ACE di controllo dinamico degli accessi esistenti non vengono rimosse; tuttavia, verranno ignorate nei controlli di accesso ai file.
- Poiché le ACE di controllo dinamico degli accessi vengono ignorate dopo la revisione, l'accesso ai file cambia nei file con le ACE di controllo dinamico degli accessi.

Ciò potrebbe consentire agli utenti di accedere a file che in precedenza non potevano o che non potevano accedere a file che in precedenza potevano.

• Per ripristinare il livello di protezione precedente, è necessario applicare ACE di controllo degli accessi non dinamici ai file interessati.

Questa operazione può essere eseguita prima del ripristino o immediatamente dopo il completamento della revisione.

![](_page_12_Picture_10.jpeg)

Poiché le ACE di controllo dinamico degli accessi vengono ignorate dopo la reversione, non è necessario rimuoverle quando si applicano ACE di controllo degli accessi non dinamici ai file interessati. Tuttavia, se lo si desidera, è possibile rimuoverli manualmente.

### <span id="page-12-0"></span>**Dove trovare ulteriori informazioni sulla configurazione e l'utilizzo del controllo dinamico degli accessi e delle policy di accesso centrali**

Sono disponibili risorse aggiuntive per la configurazione e l'utilizzo di Dynamic Access Control e policy di accesso centrali.

Nella Microsoft TechNet Library sono disponibili informazioni su come configurare il controllo dinamico degli accessi e i criteri di accesso centrale in Active Directory.

["Microsoft TechNet: Panoramica dello scenario di controllo dinamico degli accessi"](http://technet.microsoft.com/library/hh831717.aspx)

["Microsoft TechNet: Scenario dei criteri di accesso centrale"](http://technet.microsoft.com/library/hh831425.aspx)

I seguenti riferimenti consentono di configurare il server SMB in modo che utilizzi e supporti il controllo dinamico degli accessi e le policy di accesso centrale:

• **Utilizzo di GPO sul server SMB**

[Applicazione di oggetti Criteri di gruppo ai server SMB](https://docs.netapp.com/it-it/ontap/smb-admin/applying-group-policy-objects-concept.html)

• **Configurazione del controllo NAS sul server SMB**

["Controllo SMB e NFS e tracciamento della sicurezza"](https://docs.netapp.com/it-it/ontap/nas-audit/index.html)

#### **Informazioni sul copyright**

Copyright © 2024 NetApp, Inc. Tutti i diritti riservati. Stampato negli Stati Uniti d'America. Nessuna porzione di questo documento soggetta a copyright può essere riprodotta in qualsiasi formato o mezzo (grafico, elettronico o meccanico, inclusi fotocopie, registrazione, nastri o storage in un sistema elettronico) senza previo consenso scritto da parte del detentore del copyright.

Il software derivato dal materiale sottoposto a copyright di NetApp è soggetto alla seguente licenza e dichiarazione di non responsabilità:

IL PRESENTE SOFTWARE VIENE FORNITO DA NETAPP "COSÌ COM'È" E SENZA QUALSIVOGLIA TIPO DI GARANZIA IMPLICITA O ESPRESSA FRA CUI, A TITOLO ESEMPLIFICATIVO E NON ESAUSTIVO, GARANZIE IMPLICITE DI COMMERCIABILITÀ E IDONEITÀ PER UNO SCOPO SPECIFICO, CHE VENGONO DECLINATE DAL PRESENTE DOCUMENTO. NETAPP NON VERRÀ CONSIDERATA RESPONSABILE IN ALCUN CASO PER QUALSIVOGLIA DANNO DIRETTO, INDIRETTO, ACCIDENTALE, SPECIALE, ESEMPLARE E CONSEQUENZIALE (COMPRESI, A TITOLO ESEMPLIFICATIVO E NON ESAUSTIVO, PROCUREMENT O SOSTITUZIONE DI MERCI O SERVIZI, IMPOSSIBILITÀ DI UTILIZZO O PERDITA DI DATI O PROFITTI OPPURE INTERRUZIONE DELL'ATTIVITÀ AZIENDALE) CAUSATO IN QUALSIVOGLIA MODO O IN RELAZIONE A QUALUNQUE TEORIA DI RESPONSABILITÀ, SIA ESSA CONTRATTUALE, RIGOROSA O DOVUTA A INSOLVENZA (COMPRESA LA NEGLIGENZA O ALTRO) INSORTA IN QUALSIASI MODO ATTRAVERSO L'UTILIZZO DEL PRESENTE SOFTWARE ANCHE IN PRESENZA DI UN PREAVVISO CIRCA L'EVENTUALITÀ DI QUESTO TIPO DI DANNI.

NetApp si riserva il diritto di modificare in qualsiasi momento qualunque prodotto descritto nel presente documento senza fornire alcun preavviso. NetApp non si assume alcuna responsabilità circa l'utilizzo dei prodotti o materiali descritti nel presente documento, con l'eccezione di quanto concordato espressamente e per iscritto da NetApp. L'utilizzo o l'acquisto del presente prodotto non comporta il rilascio di una licenza nell'ambito di un qualche diritto di brevetto, marchio commerciale o altro diritto di proprietà intellettuale di NetApp.

Il prodotto descritto in questa guida può essere protetto da uno o più brevetti degli Stati Uniti, esteri o in attesa di approvazione.

LEGENDA PER I DIRITTI SOTTOPOSTI A LIMITAZIONE: l'utilizzo, la duplicazione o la divulgazione da parte degli enti governativi sono soggetti alle limitazioni indicate nel sottoparagrafo (b)(3) della clausola Rights in Technical Data and Computer Software del DFARS 252.227-7013 (FEB 2014) e FAR 52.227-19 (DIC 2007).

I dati contenuti nel presente documento riguardano un articolo commerciale (secondo la definizione data in FAR 2.101) e sono di proprietà di NetApp, Inc. Tutti i dati tecnici e il software NetApp forniti secondo i termini del presente Contratto sono articoli aventi natura commerciale, sviluppati con finanziamenti esclusivamente privati. Il governo statunitense ha una licenza irrevocabile limitata, non esclusiva, non trasferibile, non cedibile, mondiale, per l'utilizzo dei Dati esclusivamente in connessione con e a supporto di un contratto governativo statunitense in base al quale i Dati sono distribuiti. Con la sola esclusione di quanto indicato nel presente documento, i Dati non possono essere utilizzati, divulgati, riprodotti, modificati, visualizzati o mostrati senza la previa approvazione scritta di NetApp, Inc. I diritti di licenza del governo degli Stati Uniti per il Dipartimento della Difesa sono limitati ai diritti identificati nella clausola DFARS 252.227-7015(b) (FEB 2014).

#### **Informazioni sul marchio commerciale**

NETAPP, il logo NETAPP e i marchi elencati alla pagina<http://www.netapp.com/TM> sono marchi di NetApp, Inc. Gli altri nomi di aziende e prodotti potrebbero essere marchi dei rispettivi proprietari.